» **Computer Suites:** –  $\Box$ Computer Suites are available on all campuses providing over 1200 Windows PCs, 252 "thin client" PCs and almost 200 Apple Macs, as well as areas for laptops and collaborative spaces. Check opening hours at: **bit.ly/ComputerSuites** 

» **Campus Libraries** – Use any of our three campus Libraries: **bit.ly/3libraries** Check when Libraries are open: **bit.ly/libopenhours** 

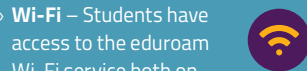

access to the eduroam Wi-Fi service both on campus and at other participating institutions. Connect via the Wireless-Help network: **bit.ly/ITWiFi** 

» **Study spaces** – There are social, quiet and silent study spaces in Libraries, just choose the study space that's right for you at that time.

#### »**Group Study Rooms and Collaborative Pods** – Book a group study room in advance or use a free collaborative pod.

**KEY FACT** 

**i**

»**Printing** - Use the Multi-Functional Devices (MFDs) to print, copy and scan. Find out about print costs and MFD locations at: **bit.ly/MultiFunctionalDevice**

»**Audio Tours** – Use your smartphone and take an audio tour to get to know your Library and Computer Suite: **bit.ly/ITLibtours** 

» **Laptop Loan Service** – Self Service Laptops are available for loan from the 3 main campuses: **bit.ly/ENLaptop** 

**KEY FACT** 

**KEY FACT iServices Information Services**

**53,000 ebooks – find them** 

**in study areas at Merchiston Library and the JKCC bit.ly/24-7open**

**24/7**

**Daily connections to our eduroam Wi-Fi service peaked at 3,735 in February 2017**

**OPENING**

**in LibrarySearch**

#### » **Service Status** – Get up to date information about the University's online services at: **bit.ly/ENServiceStatus2**

» **Enquiries Service** – Library: **bit.ly/24-7enquiries**, IT: **bit.ly/ITContact**

**Contact Us**

- » **Library Help**  Check our Help Centre **(bit.ly/1HelpCentre)** for details of the help available to you on and off campus including:
- · myNapier Library pages **my.napier.ac.uk/Library** · Knowledge Base:
- **ask.napier.ac.uk**  · Email: library@napier.ac.uk
- · Phone: 0131 455 3500 · Face to face help: at our Library Help Desks. · Twitter: @EdNapLib
- · Contact us **bit.ly/1Contacts**
- 

» **IT Help** – Email and telephone help is available 24/7

· Email

- ISServiceDesk@napier.ac.uk · Phone: 0131 455 3000
- · myNapier IT pages:
- **my.napier.ac.uk/IT**
- · Face to face: at Computer Suite and Library Help Desks.
- · Twitter: @EdNapITBytes & @EdNapITSupport
- · Knowledge Base:
- **ask.napier.ac.uk**
- · UniDesk self-service: **napier.unidesk.ac.uk**

# **Library**

- » Use **LibrarySearch** to find electronic or printed items purchased by the University: **librarysearch.napier.ac.uk**
- » **Our Intelligent Loans Service**  · Renews 'available' books for you. Recalls items which are
- in demand. Recalled items cannot be
- renewed and a fine will be charged if returned late.

#### » **Requesting** Sign in to LibrarySearch:

- **bit.ly/RequestRenew** You can request items which
- are on loan or held at another campus.
- » **Reading Lists** Find, read and annotate mobile-friendly reading lists for your modules. Share your thoughts and recommend readings to your classmates and lecturers.
- » **Can't find what you want?**  Find out what you can do next: **bit.ly/CantFindIt**
- » **Inter-Library Loans** Find out how to access material the Library doesn't have: **bit.ly/interlibloan**
- » **Using other Libraries** Need to use another Library? Here's information on how to do that: **bit.ly/otherlibs**
- » **My Librarian** Find out who your Subject Librarian is and how you can contact them:
- » **Subject Guides** Discover the Library resources and support available for your subject: **libguides.napier.ac.uk**
- » **Off Campus** Find out which services you can use when studying off campus: **bit.ly/EdNapOffCampus**
- » **Additional Needs** For details of the Library support available to you: **bit.ly/additionalneeds**

### **Spaces**

 $F$ 

password secret and don't forget to log out Enrol for the Password Manager to enable you to change your password or reset a forgotten password at any time: **bit.ly/ENUPasswordManager**

**Security** » **Your Password** – Remember to keep your

႖

» **Security Information** – and more by visiting the stay safe online pages at: **bit.ly/ENUStaySafeOnline**

### **KEY FACT**

**25,017 threats / attacks blocked March – April 2017**

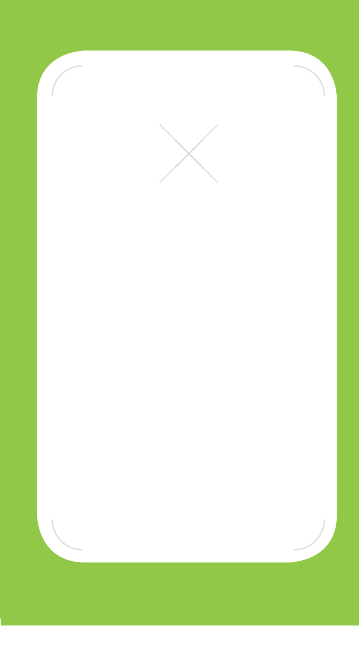

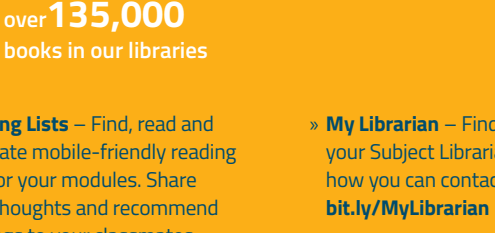

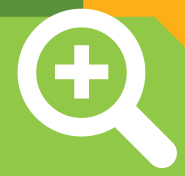

### **Research**

- » **Research Cycle**  $\overline{\mathbf{v}}$ Explore key stages in **napier.ac.uk/is-research-cycle**
- » **Open Access** Find out Edinburgh Napier University's Open Access blog: **blogs.napier. ac.uk/open-access**
- » **Research Repository** Find out about the University's institutional repository: **bit.ly/EdNapRepository**
- » **BrowZine** Create ▓ personalised lists of keep up to date with newly published articles: **bit.ly/ENUbrowzine**
- » **V Drive** Offers an additional10GB of space.
- » **Novi Survey Software** Available for you to gather **bit.ly/ITNovi**

**KEY FACT** 

**997,648 downloads from the Repository 2009 – May 2017**

### **Study Resources 19,000**

- » **Moodle** is the University's Virtual Learning Environment (VLE): **moodle.napier.ac.uk** For Moodle help & support, click Student Links on the menu bar in Moodle.
- » Use **LibrarySearch** to find out where items are in the Library and check availability, access eresources, check My Library Card, request items and more: **librarysearch.napier.ac.uk**
- » **Finding and Borrowing Books** How to find what you need in the Library: **bit.ly/Findandborrow**
- » **Finding Ejournals and Newspapers** – Find electronic and print versions: **bit.ly/findejournals**
- » **Borrowing and Returning**  Use the self-service
- machines. · Return items to any campus Library
- (except laptops). Return laptops to the place you borrowed them.
- If you return a recalled item late, a fine will be charged. See our charges and fines: **bit.ly/ChargesFines**

## **iServices Information Services**

### **IT Tools**

» **Email** – Your Office 365 email account provides you with 50GB of storage – remember to check your University email account regularly!: **bit.ly/EmailOffice365**

» **Virtual Desktop Service** – You can use the Virtual Desktop to access most of the University's services and desktop applications from your own devices (both on & off campus): **bit.ly/VirtualDS** 

» **Data Storage** – You have access to a personal data storage area (H drive) on the University network as well as an impressive1TB of cloud storage via your Office 365 OneDrive account: **bit.ly/SavingFiles** 

» **On Campus Software** – Up to 200 applications available including MS Office, Adobe Creative Cloud and much more: **my.napier.ac.uk/IT**

- » **Free Software**:
	- The University provides free anti-virus and anti-spyware software for students: **bit.ly/AVProtection**
	- · You have access to the full MS Office suite of programs for free! Installation instructions can be found at: **bit.ly/ITOffice365**
	- · Download free software using the Software Download Service. Find out more at: **bit.ly/SoftwareHome**

» **Purchase Supplies** such as USB sticks, DVDs and headphones from each campus: **bit.ly/PurchaseSupplies** 

» **iNapier Mobile App** – Get access to your University online services. Download from the Apple App store or Google Play.

### **KEY FACT**

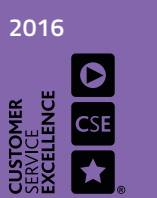

**We were reaccredited for Customer Service Excellence**

II really like eResources I can just access at home. $''$ 

### **KEY FACT**

**individual student Moodle logins in September 2016**

### **193 databases available in LibrarySearch** KEY FACT

**II** The IT provision is good, I love the Wi-Fi, are good (device) charging facilities."

- "Being able to access stuff off campus as a part-time student is good. I use VDS (Virtual Desktop Service) a lot to access software instead of coming onto campus."
- 

#### Patents and trademarks used under licence **www.zcard.com No. 042986/30**